# **Projekt Atlasu zne***č***išt***ě***ní ovzduší**

Tak jak bylo zmíněno na konci první kapitoly, budeme v následujících cvičeních pracovat na samostatném projektu. Cílem projektu je vytvořit jednoduchý atlas znečištění ovzduší, který bude obsahovat dvě vrstvy základní geografie, tři témata, devět ukazatelů a dvě časová období, jak je naznačeno ve schématu na obr. 2.1.

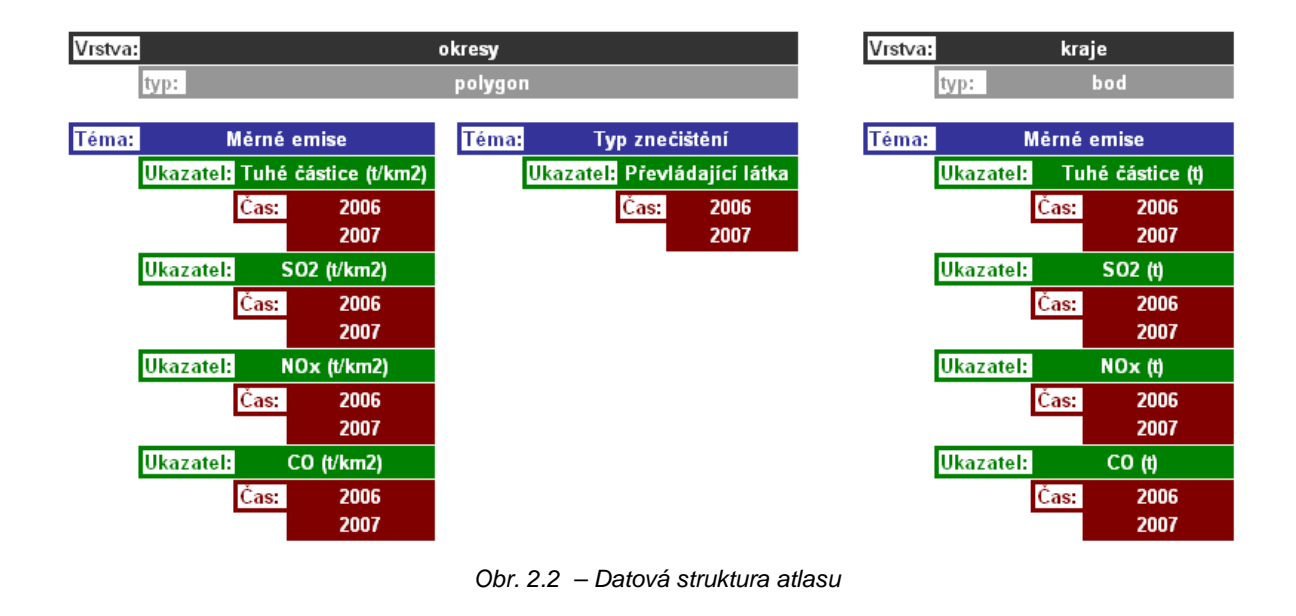

# **Cvi***č***ení 2 – P***ř***íprava dat v datovém manažeru**

Úkolem tohoto cvičení je vytvořit datový soubor XML, který bude obsahovat datovou strukturu budoucího atlasu a příslušná statistická data.

K organizaci dat a vytvoření datového souboru XML slouží datový manažer (*IA Data Manager*), který si je možné vybrat pro prostředí MS Excel nebo MS Access. V tomto cvičení se naučíme organizovat data v obou typech nástrojů.

# **IA Data Manager pro MS Excel**

Nejprve si otevřete ukázkový soubor Excel Data Manager *IAworkbook.xls*. Popíšeme si, jak má takový soubor v MS

Každý datový soubor v datovém manažeru pro MS Excel musí obsahovat nejméně dva listy (obr. 2.2). Na prvním listě je definována základní geografie a filtry. Druhý datový list obsahuje zorganizovaná statistická data. Je obvyklé mít vyplněný ještě třetí list, který obsahuje metadata (touto problematikou se ve cvičeních zabývat nebudeme).

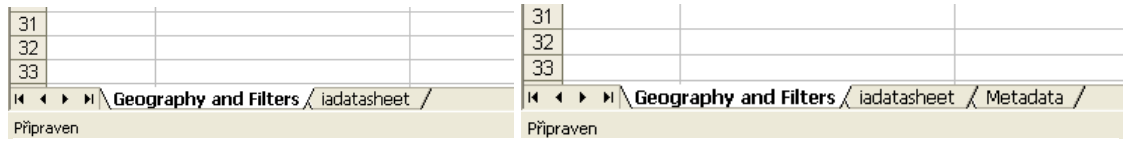

Obr. 2.2 – Dva základní listy pro tvorbu datového souboru v MS Excel (vlevo), obvykle nechybí navíc list s metadaty (vpravo)

#### Definice vrstvy základní geografie a filtrů

#### • Definice základní geografické vrstvy

List, na kterém jsou definovány prvky základní geografické vrstvy má název *Geography and Filters*. Zde je třeba vytvořit a naplnit tabulku. Hlavička tabulky (obr. 2.3) má dva řádky: názvy v prvním jsou dány pevně a určují, o jaká data ve sloupci se jedná, názvy v druhém řádku jsou volitelné a určují pouze jména filtrů, geoprvků apod., které se budou zobrazovat ve výsledném mapovém reportu.

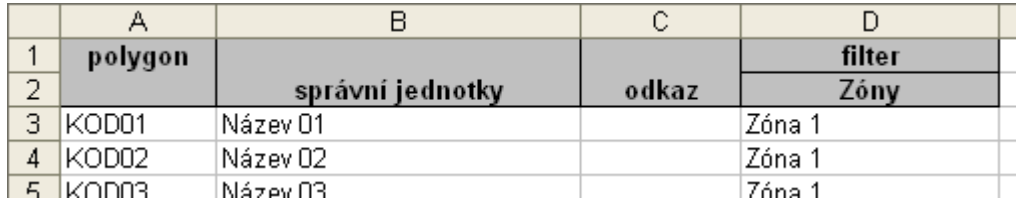

Obr. 2.3 – hlavi*č*ka tabulky definující vrstvu základní geografie a filtry

Tabulka musí obsahovat nejméně dva sloupce, definující geoprvky základní geografie: První sloupec obsahuje jednoznačné identifikátory (kódy) jednotlivých geoprvků vrstvy základní geografie a je v prvním řádku hlavičky označen typem geografie (tedy polygon, point či line). Druhý sloupec je pojmenován ve druhém řádku a nese obvykle obecný název geoprvků (tedy např. správní jednotky). Třetí sloupec je určen pro odkaz na poznámky k prvkům.

# **Úkol 2.1**

**Nadefinujte tedy nyní tabulku pro vrstvu základní geografie pro atlas znečištění ovzduší okresů ČR a naplňte jí daty. Pro tento a následující úkoly vytvořte nový prázdný soubor xls. Ponechte v něm pouze jeden list, který nazvěte "Geography and Filters". (data pro vyplnění naleznete v adresáři pro cvičení 2: soubor ukol\_2-1\_okresy.xls)** 

Výsledek vidíte na obr. 2.4.

|                |         |                      | C        |
|----------------|---------|----------------------|----------|
| $\overline{1}$ | polygon |                      |          |
| $\overline{2}$ |         | okresy               | poznámka |
| $\overline{3}$ | CZ0110  | Hlavní město Praha   |          |
|                | CZ0211  | Benešov              |          |
| 5              | CZ0212  | Beroun               |          |
| 6              | CZ0213  | Kladno               |          |
|                | CZ0214  | Kolín                |          |
| 8              | CZ0215  | Kutná Hora           |          |
| 9              | CZ0216  | Mělník               |          |
| 10             | CZ0217  | Mladá Boleslav       |          |
| 11             | C.70010 | الملعب والممرز بالكا |          |

Obr. 2.4 – list Geography and Filters po napln*ě*ní daty o vrstv*ě* základní geografie

• Definice filtrů

Filtry slouží k předem definovanému výběru zobrazovaných geoprvků. V našem případě vytvoříme pro okresy dva filtry: podle krajů a podle statistických jednotek NUTSII.

Každý filtr je definován v samostatném sloupečku a jeho hlavička (obr. 2.3) obsahuje dva vyplněné řádky. První řádek určuje, že se jedná o filtr a musí zde být uveden název *Filter*. Druhý nese libovolný název filtru. Následně se každému geoprvku přiřadí, ke kterému z filtrů náleží. Filtry musí začínat ve čtvrtém sloupci.

# **Úkol 2.2**

#### **Vytvořte nyní naše filtry pro kraje a pro NUTSII. (data pro vyplnění naleznete v adresáři pro cvičení 2: soubor ukol\_2-2\_filtry.xls)**

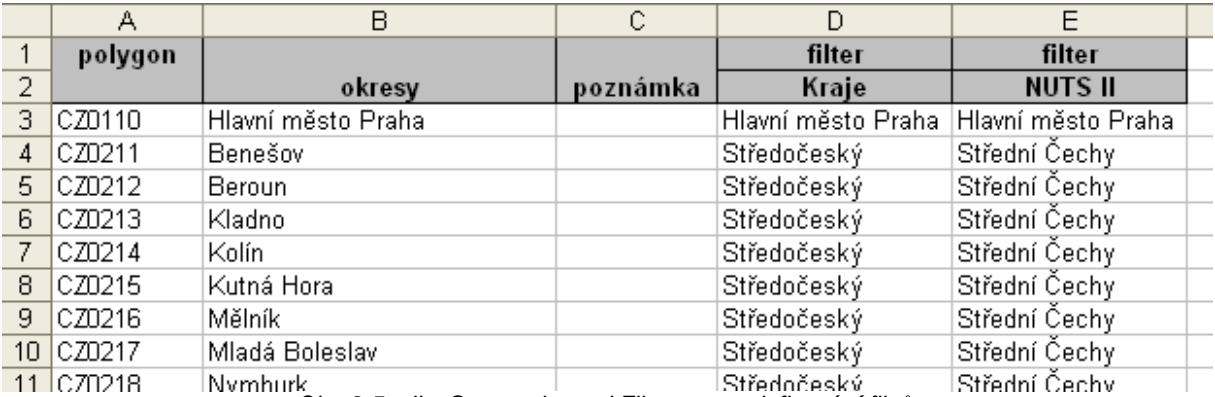

Výsledek vidíte na obr. 2.5.

Obr. 2.5 – list Geography and Filters po nadefinování filtr*ů*.

# Datový list

Datový list, který je pojmenován *iadatasheet* obsahuje tabulku definující celou datovou strukturu atlasu a všechna statistická data. Podobně jako tomu bylo u geografie i filtrů i tabulka dat má přesně specifikovanou hlavičku.

• Hlavička

Hlavička tabulky se skládá z pěti řádků. První řádek je vyhrazen pro názvy jednotlivých témat, druhý pro názvy jednotlivých ukazatelů, třetí může obsahovat odkaz na informace o příslušných datech daného ukazatele, ve čtvrtém řádku je definován typ dat (tedy jedná-li se o data kvantitativní – *numeric*, či kvalitativní – *categoric*) a pátý řádek obsahuje určení časového období (v případě prvních dvou sloupců název kódu a název geoprvku).

Řádky týkající se tématu a ukazatele se navíc dále upravují. V případě ukazatele záleží, kolik časových okamžiků je pod daný ukazatel zařazeno a podobně tak v případě tématu záleží na počtu ukazatelů. Všechny buňky, které mají více jak jednu podřízenou buňku se sloučí v jednu nadřízenou, tak jako je uvedeno na obr. 2.6.

|                   | Α                 | B                                      |                   |                  |                  |                  | しっ         |          |            |                                                                                                    |  |
|-------------------|-------------------|----------------------------------------|-------------------|------------------|------------------|------------------|------------|----------|------------|----------------------------------------------------------------------------------------------------|--|
|                   |                   |                                        |                   | Téma 1           |                  |                  |            | Téma 2   |            |                                                                                                    |  |
|                   |                   |                                        | <b>Ukazatel 1</b> |                  | Ukazatel 2       |                  | Ukazatel 3 |          | Ukazatel 4 |                                                                                                    |  |
| $\mathbf{\Omega}$ |                   |                                        |                   |                  |                  |                  |            |          |            | poznamka.htm   poznamka.htm   poznamka.htm   poznamka.htm   poznamka.htm   poznamka.htm   poznamka.htm   poznamka.htm |  |
|                   |                   |                                        | numeric           |                  | numeric          |                  | numeric    |          | categoric  |                                                                                                    |  |
|                   | Kód               | Název                                  | Rok <sub>1</sub>  | Rok <sub>2</sub> | Rok <sub>1</sub> | Rok <sub>2</sub> | 1. měsíc   | 2. měsíc | 1. měsíc   | 2. měsíc                                                                                                    |  |
|                   | 6 KOD01           | Název 01                               | 25.10             | 8.41             | 69.18            | 67.72            | 500        |          | 400 Vysoký | Vysoký                                                                                                    |  |
|                   | KOD <sub>02</sub> | Název 02                               | 16.22             | 7.01             | 63.98            | 62.89            | 505        |          | 405 Vysoký | Vysoký                                                                                                    |  |
|                   | s koppa           | Názov 03<br>$\bigcap_{n\in\mathbb{N}}$ | 19.36             | 7.10             | $AA$ GG          | $-27$ $AB$       | 510        |          | 410 Weeks  | Wyenký                                                                                                    |  |

Obr. 2.6 – Nad*ř*ízené (Téma a Ukazatel) a pod*ř*ízené (Ukazatel a *č*as) bu*ň*ky v hlavi*č*ce.

Jak si můžete všimnout, první dva sloupce tabulky jsou vyhrazeny pro geoprvky vrstvy základní geografie – první pro jednoznačný identifikátor, druhý pro název prvku.

#### *Poznámka*

Po*ř*adí geoprvk*ů* na list*ě* **Geography and Filters** a **iadatasheet** musí být shodné.

# **Úkol 2.3**

**Vytvořte nyní ve svém souboru nový list, nazvěte ho "iadatasheet" a navrhněte v něm tabulku pro náš projekt atlasu znečištění ovzduší, když víte, že má obsahovat:** 

- **2 témata: "M***ě***rné emise" a "Typ zne***č***išt***ě***ní"**
- **5 ukazatelů: "Tuhé** *č***ástice", "SO2", "NOx" a "CO" jako data o hodnotách v t/km<sup>2</sup> a "P***ř***evládající látka" jako data vypovídající o látce, které je v ovzduší nejvíce.**
- **2 roky: "2006" a "2007" pro každý ukazatel.**

Výsledek si prohlédněte na obr. 2.7:

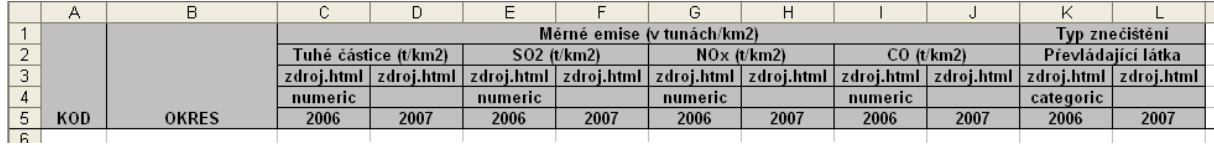

Obr. 2.7 – Hlavi*č*ka tabulky pro Atlas zne*č*išt*ě*ní ovzduší.

# **Úkol 2.4**

**Nyní naplňte tabulku daty. (data pro vyplnění naleznete v adresáři pro cvičení 2: soubor ukol\_2.4\_data.xls)** 

Výsledek si prohlédněte na obr. 2.8:

|                | А                | B                        | С       | D                       | E          |                                      | G           | H                |                  |                | Κ                       |                    |  |
|----------------|------------------|--------------------------|---------|-------------------------|------------|--------------------------------------|-------------|------------------|------------------|----------------|-------------------------|--------------------|--|
|                |                  |                          |         |                         |            |                                      | Měrné emise |                  |                  | Typ znečištění |                         |                    |  |
| $\overline{2}$ |                  |                          |         | Tuhé částice (t/km2)    |            | SO <sub>2</sub> (t/km <sub>2</sub> ) |             | $NOx$ (t/km2)    | CO(t/km2)        |                |                         | Převládající látka |  |
| 3              |                  |                          |         | zdroi.html   zdroi.html | zdroj.html | zdroi.html                           | zdroj.html  | zdroi.html       | zdroi.html       | zdroi.html     | zdroj.html   zdroj.html |                    |  |
| $\overline{4}$ |                  |                          | numeric |                         | numeric    |                                      | numeric     |                  | numeric          |                | categoric               |                    |  |
| 5.             | KOD              | <b>OKRES</b>             | 2006    | 2007                    | 2006       | 2007                                 | 2006        | 2007             | 2006             | 2007           | 2006                    | 2007               |  |
| 6.             | CZ0110           | Hlavní město Praha       | 1.3     | 1.1                     | 4.5        | 2.9                                  | 7.1         | 6.3              | 4.9              |                | $4.3$ NO <sub>x</sub>   | NOx                |  |
|                | CZ0211           | Benešov                  | 0.4     | 0.4                     | 0.5        | 0.5                                  | 0.3         | 0.3              | 1.4              |                | $1.4$ CO                | lco                |  |
| 8.             | CZ0212 Beroun    |                          | 0.5     | 0.5                     | 0.7        | 0.6                                  | 0.7         | 0.5              | 3.4              |                | $3.2$ CO                | lCO.               |  |
|                | 9 CZ0213 Kladno  |                          | 0.5     | 0.5                     | 5.1        | 4.9                                  | 4.0         | 3.4              | 2.5              |                | 2.2 SO <sub>2</sub>     | <b>SO2</b>         |  |
|                | 10 CZ0214 Kolín  |                          | 0.5     | 0.4                     | 1.9        | 2.4                                  | 0.9         | 0.9              | 2.1              |                | 2.3 CO                  | <b>SO2</b>         |  |
|                |                  | 11 CZ0215 Kutná Hora     | 0.3     | 0.3                     | 0.7        | 0.6                                  | 0.2         | 0.2              | 1.4 <sub>1</sub> |                | $1.4$ CO                | lCO.               |  |
|                | 12 CZ0216 Mělník |                          | 1.2     | 1.3                     | 12.8       | 13.4                                 | 12.2        | 16               | 3.6              |                | 3.6 SO2                 | <b>NOx</b>         |  |
|                |                  | 13 CZ0217 Mladá Boleslav | 0.4     | 0.4                     | 1.6        | 17                                   | 0.9         |                  | 1.8              |                | $1.8$ CO                | lCO.               |  |
|                |                  | 14 C70218 Nymburk        | n al    | n al                    | n sl       | n s                                  | 0.4         | $\cap$ $\Lambda$ | 1 <sub>5</sub>   |                | 1 GICO.                 | lco                |  |

Obr. 2.8 – Tabulka pro Atlas zne*č*išt*ě*ní ovzduší napln*ě*ná daty.

# Export datového souboru XML

Pro vygenerování datového souboru XML je potřeba spustit samotný IA Data Manager jako doplněk pro MS Excel (soubor *IA Data Manager v6\_4\_1.xla*).

Do hlavní lišty MS Excel se přidá nástrojová lišta IA Data Manager se třemi tlačítky (obr. 2.9). Pro export použijte tlačítko "IA Export", zvolte cestu a název souboru a potvrďte.

Uložte vytvořený datový soubor XML pod názvem "data okresy excel.xml".

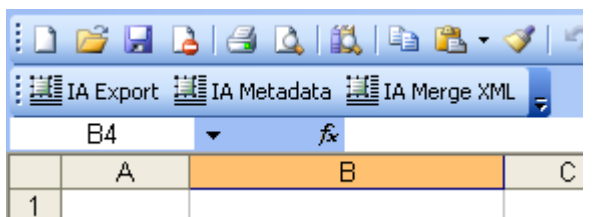

Obr. 2.9 – Panel nástroj*ů* InstantAtlas datového manažeru Excel Data Manager.

Tímto způsobem jsme vytvořili datový soubor pro naši vrstvu okresů. Protože ale náš atlas bude obsahovat také druhou vrstvu – bodovou vrstvu krajů, bude třeba vytvořit datový soubor také pro kraje.

# **Úkol 2.5**

**Vytvořte tedy novou tabulku pro data za kraje a vyexportujte datový soubor XML. Data za kraje budou v atlasu obsahovat:** 

- **1 téma: "M***ě***rné emise"**
- **4 ukazatelů: "Tuhé** *č***ástice", "SO2", "NOx" a "CO" jako data o absolutních hodnotách v tunách.**
- **2 roky: "2006" a "2007" pro každý ukazatel.**

**(data pro vyplnění naleznete v adresáři pro cvičení 2: soubor ukol\_2.5\_kraje.xls)** 

Uložte vytvořený datový soubor XML pod názvem "data\_kraje\_excel.xml". Výsledek v podobě tabulky pro data za kraje vidíte na obr. 2.10 a obr. 2.11.

|                 | А     | B                  | С        | D                  |
|-----------------|-------|--------------------|----------|--------------------|
| 1               | point |                    |          | filter             |
| 2               |       | kraj               | poznámka | <b>NUTS II</b>     |
| 3               | CZ011 | Hlavní město Praha |          | Hlavní město Praha |
| 4               | CZ021 | Středočeský        |          | Střední Čechy      |
| 5               | CZ031 | Jihočeský          |          | Jihozápad          |
| 6               | CZ032 | Plzeňský           |          | Jihozápad          |
| 7               | CZ041 | Karlovarský        |          | Severozápad        |
| 8               | CZ042 | Ústecký            |          | Severozápad        |
| 9               | CZ051 | Liberecký          |          | Severovýchod       |
| 10 <sub>1</sub> | CZ052 | Královehradecký    |          | Severovýchod       |
| 11              | CZ053 | Pardubický         |          | Severovýchod       |
| 12 <sub>2</sub> | CZ061 | Vysočina           |          | Jihovýchod         |
| 13              | CZ062 | Jihomoravský       |          | Jihovýchod         |
| 14              | CZ071 | Olomoucký          |          | Střední Morava     |
| 15              | CZ072 | Zlínský            |          | Střední Morava     |
| 16              | CZ081 | Moravskoslezský    |          | Moravskoslezsko    |
| 17              |       |                    |          |                    |

Obr. 2.10 – List Geography and Filters s daty za kraje.

|     | А     | B                  | С          | D                | E           | F          | G          | Н               |            | J          |  |
|-----|-------|--------------------|------------|------------------|-------------|------------|------------|-----------------|------------|------------|--|
|     |       |                    |            |                  | Měrné emise |            |            |                 |            |            |  |
| 2   |       |                    |            | Tuhé částice (t) |             | 502(t)     |            | $NO \times (t)$ |            | CO(t)      |  |
| 3   |       |                    | zdroj.html | zdroj.html       | zdroj.html  | zdroj.html | zdroj.html | zdroj.html      | zdroj.html | zdroj.html |  |
| 4   |       |                    | numeric    |                  | numeric     |            | numeric    |                 | numeric    |            |  |
| 5   | KOD   | <b>KRAJ</b>        | 2006       | 2007             | 2006        | 2007       | 2006       | 2007            | 2006       | 2007       |  |
| 6   | CZ011 | Hlavní město Praha | 600.0      | 533.8            | 2200.0      | 1422.2     | 3500.0     | 3122.4          | 2400.0     | 2117.6     |  |
|     | CZ021 | Středočeský        | 5000.0     | 4645             | 23200.0     | 23356.5    | 16300.0    | 18212.4         | 21900.0    | 21359.7    |  |
| 8   | CZ031 | Jihočeský          | 3000.0     | 2848.4           | 10200.0     | 9896.1     | 3900.0     | 3899.4          | 9000.0     | 8745.3     |  |
| 9   | CZ032 | Plzeňský           | 2300.0     | 2112.8           | 10900.0     | 10383.7    | 5000.0     | 4507.7          | 8200.0     | 8060.9     |  |
| 10  | CZ041 | Karlovarský        | 1600.0     | 1470.8           | 17000.0     | 21052.4    | 9100.0     | 9307.8          | 3600.0     | 3803.3     |  |
| 11  | CZ042 | Ústecký            | 3700.0     | 3768.7           | 71600.0     | 76111      | 62900.0    | 62280.4         | 13200.0    | 14484.8    |  |
| 12  | CZ051 | Liberecký          | 1100.0     | 1159.8           | 3500.0      | 2974.4     | 1800.0     | 1751.7          | 5300.0     | 5119       |  |
| 13  | CZ052 | Královehradecký    | 1900.0     | 1724.1           | 8100.0      | 7748.3     | 2500.0     | 2359.9          | 7800.0     | 7245.3     |  |
| 14  | CZ053 | Pardubický         | 1900.0     | 1895.3           | 14000.0     | 14187.4    | 11600.0    | 13674.4         | 7100.0     | 6700       |  |
| 15  | CZ061 | Vysočina           | 2500.01    | 2252             | 2900.0      | 2654.7     | 2500.0     | 2423.8          | 7000.0     | 7131.5     |  |
| 16  | CZ062 | Jihomoravský       | 1400.0     | 1369.4           | 4200.0      | 4193.1     | 4000.0     | 3737.9          | 5500.0     | 5202.6     |  |
| 17  | CZ071 | Olomoucký          | 1600.0     | 1514.7           | 5900.0      | 5079.4     | 3700.0     | 3499.8          | 6300.0     | 6078.3     |  |
| 18  | CZ072 | Zlínský            | 1000.0     | 931              | 7000.0      | 6501.6     | 3000.0     | 2911.6          | 4100.0     | 3399.2     |  |
| 19  | CZ081 | Moravskoslezský    | 5700.0     | 6839.1           | 29600.0     | 30334.3    | 23600.0    | 23760           | 137500.0   | 163952.1   |  |
| 20. |       |                    |            |                  |             |            |            |                 |            |            |  |

Obr. 2.11 – List iadatasheet s daty za kraje.

Protože InstantAtlas Publisher dovoluje nahrát pouze jeden datový soubor XML, je třeba námi vytvořené soubory pro okresy a pro kraje spojit do jednoho. K tomu slouží opět nástrojová lišta Excel Data Manager. Tentokrát použijeme tlačítko *IA Merge XML* v levé části panelu nástrojů (obr. 2.12).

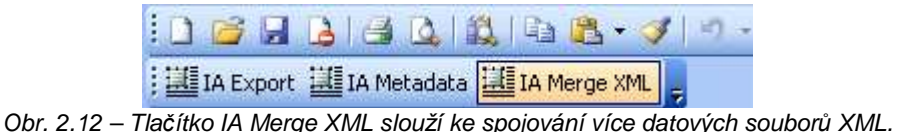

Po kliknutí na nástroj se otevře okno pro výběr souborů, které chceme spojit. Vyberte tedy oba soubory, tedy datový soubor pro okresy *data\_okresy\_excel.xml* i pro kraje *data\_kraje\_excel.xml* (použijte kombinaci kliknutí myši a podržení klávesy Shift nebo Ctrl). Potvrďte výběr tlačítkem *Otevřít*.

Nyní definujte cestu pro uložení spojeného souboru a určete jeho název.

Uložte nově vzniklý soubor tlačítkem *Uložit*.

V tuto chvíli jsme vytvořili datový soubor XML, ve kterém máme definovanou celou strukturu i všechna data našeho Atlasu znečištění ovzduší. Používat datový manažer pro MS Excel tedy už umíme. Nyní se naučíme provést to samé v programu MS Access.

# **IA Data Manager pro MS Access**

Nyní se naučíme vytvořit stejný datový soubor, ale za použití datového manažeru pro MS Access. Jedná se v podstatě o předpřipravenou databázi s tabulkami a formuláři. Jako první se seznámíme se strukturou této databáze a poté ji naplníme vlastními daty.

Otevřete ukázkový soubor Access Data Manageru *"IADataManager.mdb"*, který najdete v adresáři pro cvičení 2. Po otevření si prohlédněte, jaké tabulky databáze obsahuje (obr. 2.13). Postupně si nyní ty nejdůležitější popíšeme a zároveň budeme pomalu plnit databázi vlastními daty.

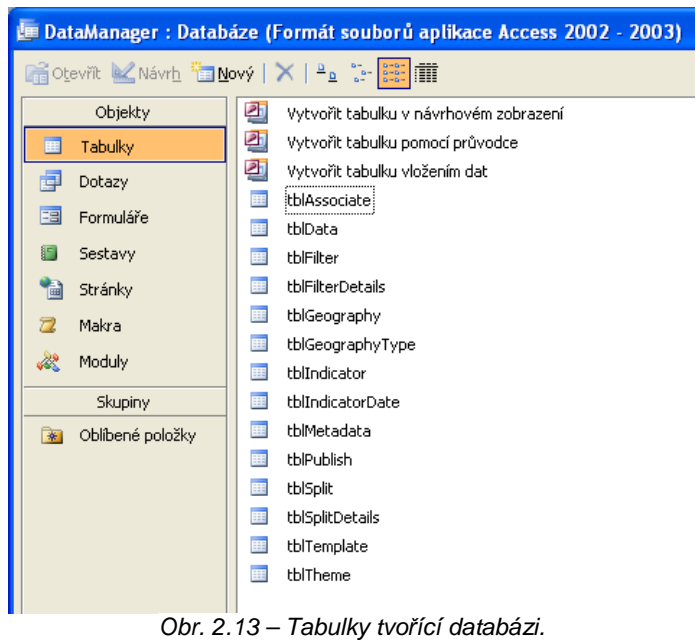

Definice vrstev základní geografie a filtrů

# • Vrstvy základní geografie

**tblGeographyType** – *obsahuje definici jednotlivých použitých vrstev základní geografie*

První sloupec definuje primární klíč vrstvy, druhý sloupec její název a ve třetím sloupci definujeme typ geometrie (obr 2.14).

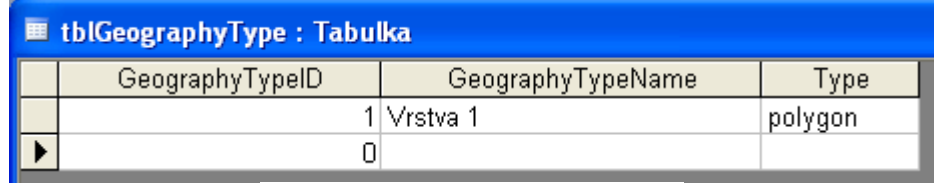

Obr. 2.14 – Tabulka tblGeographyType.

#### **tblGeography** – *obsahuje definici prvků vrstvy základní geografie*

První sloupec je určen pro jednoznačný identifikátor prvků, druhý pro jeho název. Třetí sloupec obsahuje cizí klíč, který určuje, ke které vrstvě prvek patří. Vypisujeme zde tedy hodnotu primárního klíče příslušné vrstvy z tabulky *tblGeographyType*. Poslední sloupec je určen pro odkaz na poznámky a je nepovinný (obr. 2.15).

| <b>■ tblGeography: Tabulka</b> |               |                 |               |
|--------------------------------|---------------|-----------------|---------------|
| GeographyID                    | GeographyName | GeographyTypeID | GeographyLink |
| KOD01                          | Název 01      |                 |               |
| KOD02                          | Název 02      |                 |               |
| KOD03                          | Název 03      |                 |               |
| KOD04                          | Název 04      |                 |               |
| KOD05                          | Název 05      |                 |               |
| KOD06                          | Název 06      |                 |               |
| KOD07                          | Název 07      |                 |               |
| KOD08                          | Název 08      |                 |               |
| KOD09                          | Název 09.     |                 |               |
| KOD10                          | Název 10      |                 |               |
| KOD11                          | Název 11      |                 |               |
| KOD12                          | Název 12      |                 |               |
| KOD <sub>13</sub>              | Název 13      |                 |               |
| KOD14                          | Název 14      |                 |               |
| KOD15                          | Název 15      |                 |               |
|                                |               | Ω               |               |

Obr. 2.15 – Tabulka tblGeography.

#### • Filtry

**tblFilter** – *určena pro definice filtrů*

První sloupec je primárním klíčem filtru, druhý sloupec je určen pro název filtru.

| <b>■ tblFilter: Tabulka</b> |            |  |  |  |  |  |  |
|-----------------------------|------------|--|--|--|--|--|--|
| FilterID                    | FilterName |  |  |  |  |  |  |
|                             | 1 Zóny     |  |  |  |  |  |  |
|                             |            |  |  |  |  |  |  |
|                             |            |  |  |  |  |  |  |

Obr. 2.16 – Tabulka tblFilter.

#### **tblFilterDetails** – *specifikuje detaily filtrů, tedy který prvek je součástí kterého filtru*

První sloupec je cizím klíčem určujícím, o který typ filtru se jedná. Patří sem tedy hodnota primárního klíče příslušného filtru z tabulky *tblFilter*. Druhý sloupec definuje název filtrovaného obsahu. Třetí sloupec je opět cizím klíčem, tentokrát z tabulky *tblGeographyType*, a určuje tedy, ke které vrstvě daný prvek patří. Poslední sloupec nese informaci o prvku vrstvy, ke kterému se hodnoty vztahují, tedy konkrétně jednoznačný identifikátor prvku.

|          | <b>■ tblFilterDetails: Tabulka</b> |                 |                   |
|----------|------------------------------------|-----------------|-------------------|
| FilterID | FilterCategory                     | GeographyTypeID | GeographyID       |
|          | 1 Zóna 1                           |                 | 1 KOD01           |
|          | 1 Zóna 1                           |                 | 1 KOD02           |
|          | 1 Zóna 1                           |                 | 1 KOD03           |
|          | 1 Zóna 1                           |                 | 1 KOD04           |
|          | 1 Zóna 2                           |                 | 1 KOD05           |
|          | 1 Zóna 2                           |                 | 1 KOD06           |
|          | 1 Zóna 2                           |                 | 1 KOD07           |
|          | 1 Zóna 2                           |                 | 1 KOD08           |
|          | 1 Zóna 2                           | 11              | KOD09             |
|          | 1 Zóna 2                           |                 | 1 KOD10           |
|          | 1 Zóna 3                           |                 | 1 KOD11           |
|          | Zóna 3                             |                 | 1 KOD12           |
|          | Zóna 3                             | 11              | KOD <sub>13</sub> |
|          | Zóna 3                             | 11              | KOD14             |
|          | Zóna 3                             | 11              | KOD <sub>15</sub> |
| 0        |                                    | 0               |                   |

Obr. 2.17 – Tabulka tblFilterDetails.

Tímto jsme si popsali základní strukturu databáze, která popisuje informace týkající se geografie a filtrů.

# **Úkol 2.6**

**Naplňte nyní tyto čtyři tabulky našimi daty, tak aby se shodovali s naším projektem Atlasu znečištění ovzduší. Použijte přitom ukázkovou databázi, pouze si ji nezapomeňte zálohovat. Původní data poté smažte a vkládejte nová, týkající se našeho atlasu. Svou práci (databázi)**  poté uložte pod názvem "data emise.mdb".

#### *Poznámka*

Oproti Excel Data Manager, v MS Access nezáleží na po*ř*adí jednotlivých prvk*ů*.

Výsledek si můžete zkontrolovat podle ukázkových obrázků 2.18, 2.19, 2.20 a 2.21 nebo podle hotové naplněné databáze v adresáři pro cvičení 2 – soubor *vysledna\_databaze.mdb*.

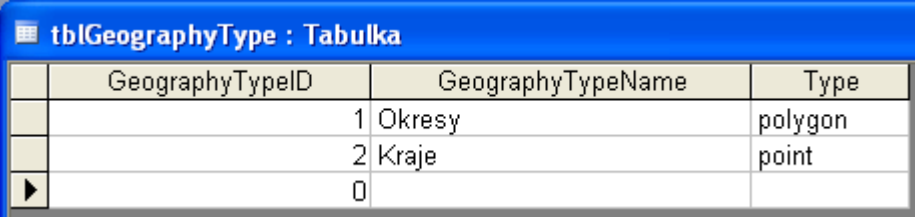

Obr. 2.18 – Tabulka tblGeographyType napln*ě*ná podle struktury a dat projektu.

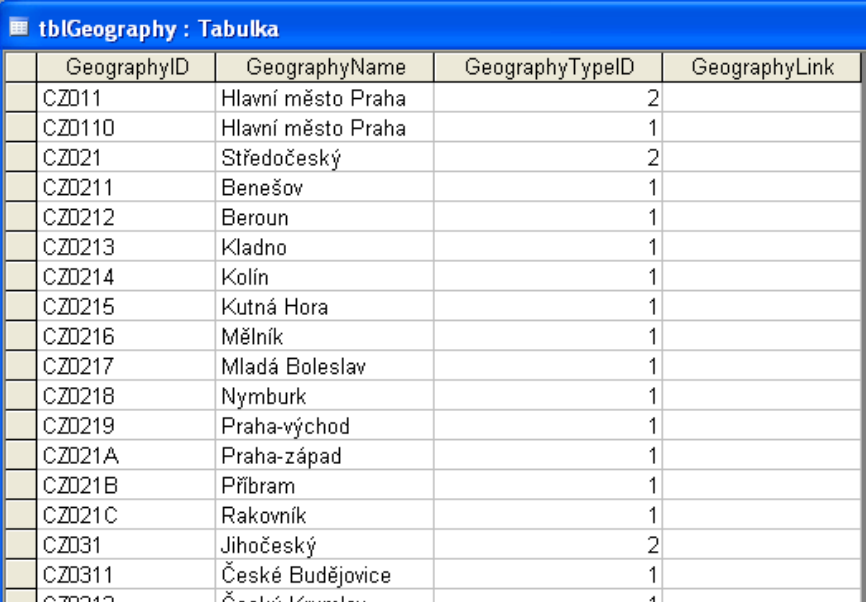

Obr. 2.19 – Tabulka tblGeography napln*ě*ná podle struktury a dat projektu.

| <b>■ tblFilter : Tabulka</b> |          |            |  |  |  |  |  |  |
|------------------------------|----------|------------|--|--|--|--|--|--|
|                              | FilterID | FilterName |  |  |  |  |  |  |
|                              |          | 1 Kraje    |  |  |  |  |  |  |
|                              |          | 2 NUTS II  |  |  |  |  |  |  |
|                              |          |            |  |  |  |  |  |  |

Obr. 2.20 – Tabulka tblFilter napln*ě*ná podle struktury a dat projektu.

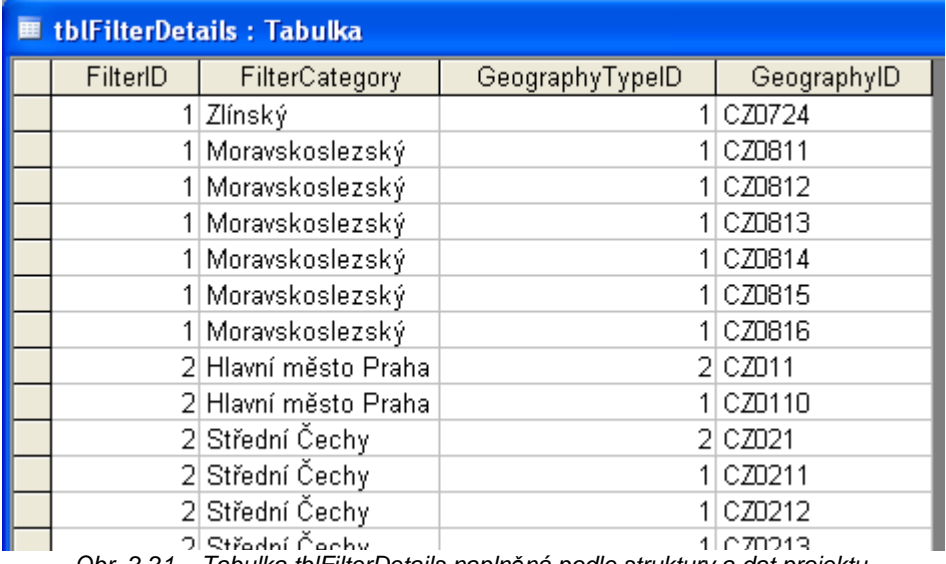

Obr. 2.21 – Tabulka tblFilterDetails napln*ě*ná podle struktury a dat projektu.

#### Datová struktura/datový model

Nyní se posuneme v našem plnění databáze dále a nadefinujeme si datovou strukturu. Budeme se tedy zabývat definicí našich témat, ukazatelů a časových období.

• Téma

**tblTheme** – *tabulka určená k definici témat atlasu* 

První sloupec slouží jako primární klíč tématu, druhý sloupec obsahuje název tématu a ve třetím sloupci je možné specifikovat pořadí daného tématu (sloupec je nepovinný) (obr. 2.22).

| <b>■ tblTheme: Tabulka</b> |         |                  |            |  |  |  |  |
|----------------------------|---------|------------------|------------|--|--|--|--|
|                            | ThemelD | <b>ThemeName</b> | ThemeOrder |  |  |  |  |
|                            |         | 1 Téma 1         |            |  |  |  |  |
|                            |         | 2 Téma 2         |            |  |  |  |  |
|                            |         |                  |            |  |  |  |  |

Obr. 2.22 - Tabulka tblTheme.

#### • Ukazatel

#### **tblIndicator** – *slouží k definici ukazatelů*

Tabulka je už poměrně složitější a obsahuje celkem osm sloupců. První sloupec je znovu určen pro primární klíč záznamu, pro jednoznačnou identifikaci ukazatele a druhý opět pro jeho název. Třetí sloupec je cizím klíčem určujícím, pod které téma daný ukazatel spadá, tedy je nutné vyplnit primární klíč příslušného tématu s tabulky *tblTheme*. Čtvrtý sloupec je určen pro odkaz na poznámky. V pátém sloupci je třeba definovat typ dat, tedy zda-li se jedná o kvantitativní (*numeric*) či kvalitativní (*categoric*) data. Šestý sloupec určuje pořadí ukazatele, sedmý počet desetinných míst v případě kvantitativních dat a poslední přesnost hodnot taktéž v případě kvantitativních dat. Poslední tři sloupce jsou nepovinné (obr. 2.23).

| ■ tblIndicator: Tabulka |               |                |                   |           |                |               |                  |  |  |  |
|-------------------------|---------------|----------------|-------------------|-----------|----------------|---------------|------------------|--|--|--|
| lindicatl               | IndicatorName | <b>ThemeID</b> | IndicatorNotes    | Type      | IndicatorOrder | DecimalPlaces | <b>Precision</b> |  |  |  |
|                         | 1 Ukazatel 1  |                | l   poznamka.html | numeric   |                |               |                  |  |  |  |
|                         | 2 Ukazatel 2  |                | 1 poznamka html   | numeric   |                |               |                  |  |  |  |
|                         | 3 Ukazatel 3  |                | 2 poznamka.html   | numeric   |                |               |                  |  |  |  |
|                         | 4 Ukazatel 4  |                | 2 poznamka.html   | categoric |                |               |                  |  |  |  |
| Ο                       |               |                |                   |           |                |               |                  |  |  |  |

Obr. 2.23 – Tabulka tblIndicator.

# • Čas

#### **tblIndicatorDate** – *je určena pro definici času*

První sloupec je opět primárním klíčem záznamu, druhý sloupec potom obsahuje cizí klíč určující, pod který ukazatel záznam patří, jde tedy o primární klíč příslušného ukazatele. Třetí sloupec určuje čas (časový okamžik, časové období), tedy rok, měsíc nebo třeba dekádu. Ve čtvrtém sloupci je zapsáno pořadí daného času. Pátý sloupec určuje přesnost hodnot a šestý sloupec je určen pro poznámky. Poslední tři sloupce jsou nepovinné (obr. 2.24).

| <b>E tblindicatorDate : Tabulka</b> |             |                       |           |           |                    |  |  |  |  |  |  |
|-------------------------------------|-------------|-----------------------|-----------|-----------|--------------------|--|--|--|--|--|--|
| IndicatorDateID                     | IndicatorID | Date                  | DateOrder | Precision | IndicatorDateNotes |  |  |  |  |  |  |
|                                     |             | 1 Rok 1               |           |           |                    |  |  |  |  |  |  |
|                                     |             | $1   \text{Rok } 2  $ |           |           |                    |  |  |  |  |  |  |
|                                     |             | $2 R$ ok 1            |           |           |                    |  |  |  |  |  |  |
|                                     |             | $2 R$ ok 2            |           |           |                    |  |  |  |  |  |  |
|                                     |             | $3 1.$ měsíc          |           |           |                    |  |  |  |  |  |  |
|                                     |             | $3 2$ . měsíc         |           |           |                    |  |  |  |  |  |  |
|                                     |             | $4 1$ . měsíc         |           |           |                    |  |  |  |  |  |  |
|                                     |             | $4 2$ . měsíc         |           |           |                    |  |  |  |  |  |  |
|                                     |             |                       |           |           |                    |  |  |  |  |  |  |

Obr. 2.24 – Tabulka tblIndicatorDate.

Tímto jsme si popsali základní definici datového struktury atlasu v databázi.

# **Úkol 2.7**

**Nyní bude vašim úkolem naplnit tyto tři tabulky našimi daty tak, aby byly v souladu s datovým modelem našeho projektu. Pokračujte přitom s prací na databázi data\_emise.mdb, se kterou jste pracovali v úkolu 2.6.** 

#### *Poznámka*

Jelikož máme dva typy geografie, které však mají shodné téma, není nutné definovat téma pro každou vrstvu zvláš*ť*. Téma "M*ě*rné emise" tedy sta*č*í nadefinovat jen jednou a pomocí cizího klí*č*e ho poté p*ř*i*ř*adit libovolnému ukazateli (viz obr. 2.25).

Podobn*ě* bychom mohli postupovat v p*ř*ípad*ě* ukazatel*ů*, které pokud se shodují, lze je nadefinovat jen jednou a pomocí cizího klí*č*e p*ř*i*ř*adit libovolnému po*č*tu vrstev. V našem p*ř*ípad*ě* však máme ukazatele tématu **M***ě***rné emise** (jedná se o **Tuhé** *č***ástice**, **NOx**, **SO2** a **CO**) odlišné. V p*ř*ípad*ě* okres*ů* se totiž jedná o relativní hodnoty v t/km<sup>2</sup> a v p*ř*ípad*ě* kraj*ů* o absolutní v tunách. Protože na tento rozdíl budeme chtít v atlasu poukázat, napíšeme jednotky v závorce do názvu ukazatele. Tím pádem je nutné nadefinovat pro ob*ě* dv*ě* základní geografické vrstvy (tedy okresy i kraje) všechny ukazatele zvláš*ť*). Výsledek je patrný v tabulce na obr. 2.26.

Výsledek si můžete opět zkontrolovat podle ukázkových obrázků (2.25, 2.26 a 2.27) nebo podle hotové naplněné databáze v adresáři pro cvičení 2 – soubor *vysledna\_databaze.mdb*.

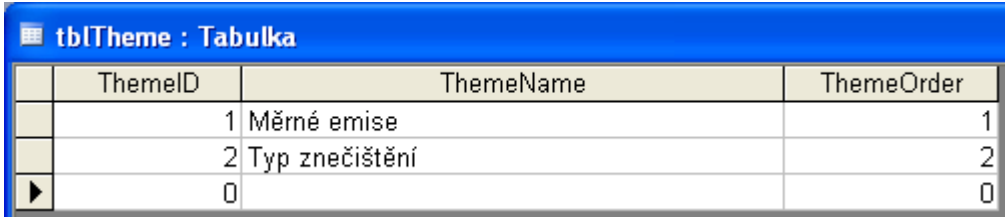

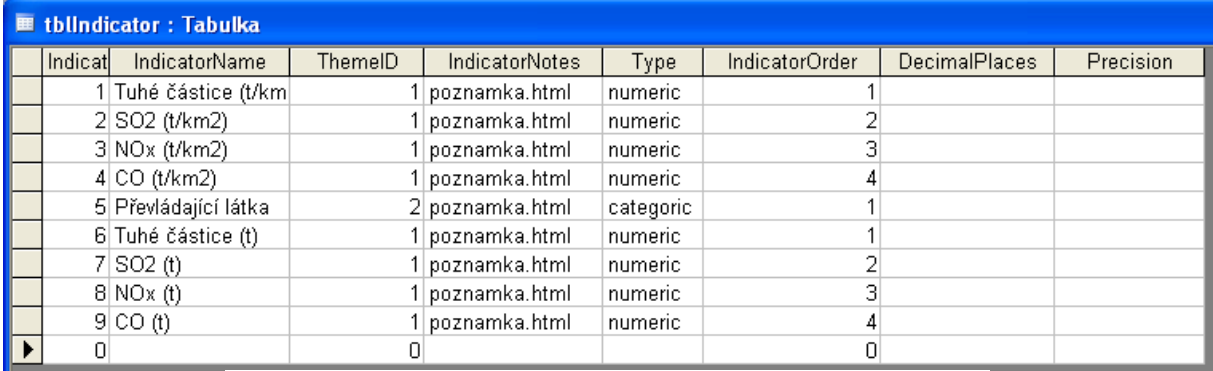

Obr. 2.25 – Tabulka tblTheme napln*ě*ná podle struktury a dat projektu.

Obr. 2.26 – Tabulka tblIndicator napln*ě*ná podle struktury a dat projektu.

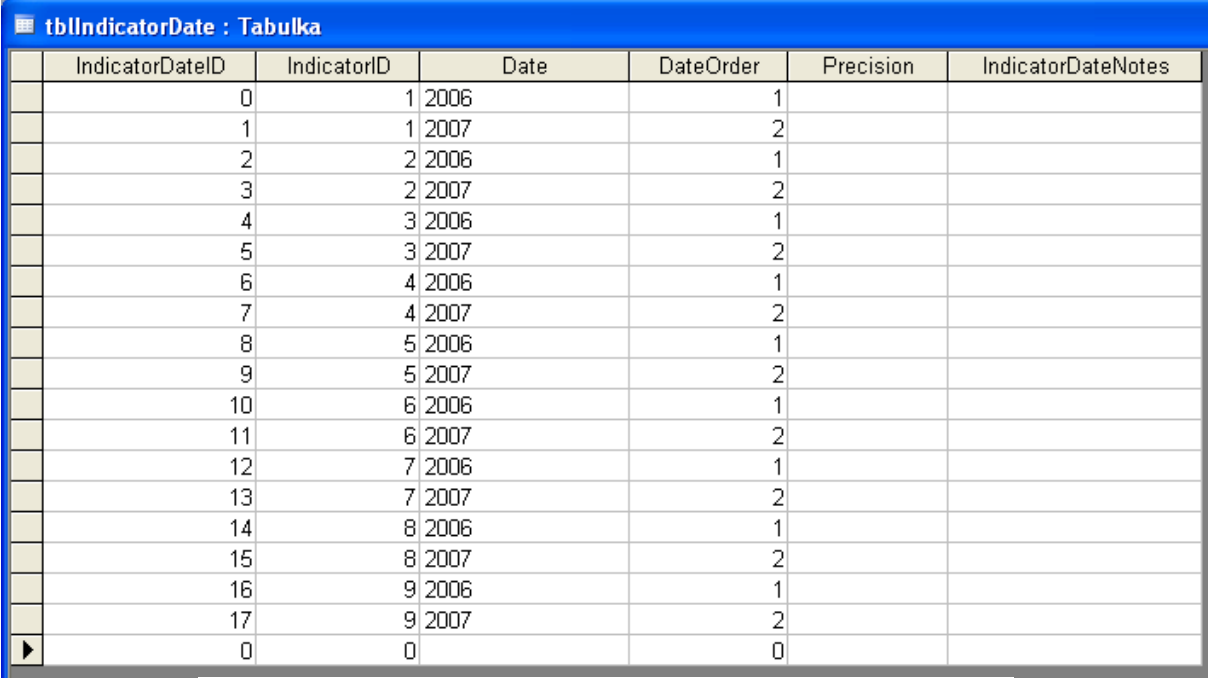

Obr. 2.27 – Tabulka tblIndicatorDate napln*ě*ná podle struktury a dat projektu.

#### • Data – naplnění databáze hodnotami

**tblData** – *jedná se o tabulku, která je úložištěm všech hodnot všech témat a ukazatelů ve všech časech.*

Tabulka *tblData* už je poměrně složitá a je velmi důležité si jí pořádně projít a pochopit. Do prvního sloupce se vyplňuje cizí klíč příslušného ukazatele, do druhé čas, ke kterému se daná hodnota vztahuje, třetí sloupec určuje jednoznačný identifikátor prvku s příslušnou hodnotou a čtvrtý sloupec s názvem *Value* uchovává hodnotu samotnou. Další sloupce jsou určeny pro další hodnoty, které se vztahují ke složitějším šablonám atlasů.

Abychom dobře pochopili struktury této tabulky, pojďme si přečíst, co znamená první záznam v tabulce na obr. 2.28.

Podle předchozích tabulek víme, že se jedná o data, která jsou zobrazovaná na polygonové vrstvě Vrstva 1. Můžeme proto říci, že: "V Roce 1 byla hodnota Ukazatele 1 *v polygonu Název 01 rovna hodnotě 25,10."*

Tedy ještě jednou a detailněji: V *"Roce 1"* (sloupec *Date*) byla hodnota *"Ukazatele 1"* (sloupec *IndicatorID* – cizí klíč s hodnotou 1 odpovídá v tabulce *tblIndicator* Ukazateli 1) v polygonu "Název 01" (sloupec *GeographyID* – cizí klíč kód "KOD01" odpovídá v tabulce *tblGeography* polygonu s názvem *"Název 01"*) rovna hodnotě *"25,10"*.

Konkrétní příklad si uveďme podle dat ve výsledné tabulce na obr. 2.29.:

První řádek nám říká: *"V roce 2007 byla hodnota měrných emisí tuhých částic v okrese Opava 0,5 t/km<sup>2</sup> ."*

Oproti tomu ze třetího řádku víme, že: *"V roce 2006 byla hodnota měrných emisí SO<sup>2</sup> v hlavním městě Praze 4,5 t/km<sup>2</sup> ."*

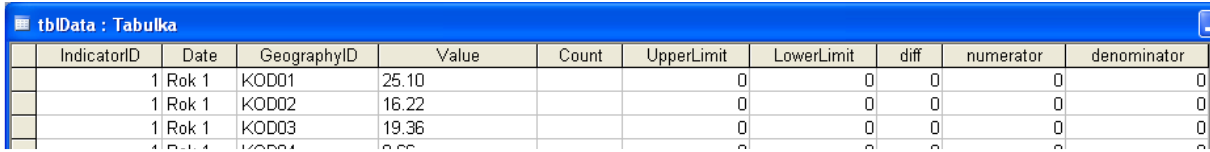

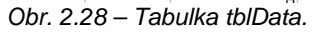

# **Úkol 2.8**

**Naplňte tedy poslední tabulku, tblData, daty projektu. Použijte data, ze cvičení v datovém manažeru pro MS Excel. Pokud si nebudete vědět rady, najdete data také v souboru vysledna\_databaze.mdb. Pokračujte přitom s prací i nadále na databázi data\_emise.mdb, se kterou jste pracovali v úkolech 2.6 a 2.7.** 

Výsledek si můžete opět zkontrolovat podle ukázkového obrázku 2.29 nebo podle hotové naplněné databáze v adresáři pro cvičení 2 – soubor *vysledna\_databaze.mdb*.

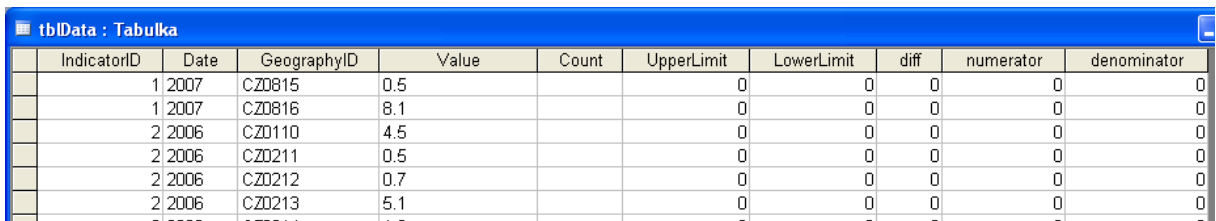

Obr. 2.29 – Ukázka tabulky tblData napln*ě*né podle struktury a dat projektu.

Nyní máme tedy připravenu databázi, naplněnou daty a poslední, co nás čeká, je vytvoření datového souboru XML.

#### Tvorba datového souboru XML

K tvorbě datového souboru XML z databáze v MS Access slouží připravený formulář *Create Data File*, který nalezneme mezi formuláři (obr. 2.30).

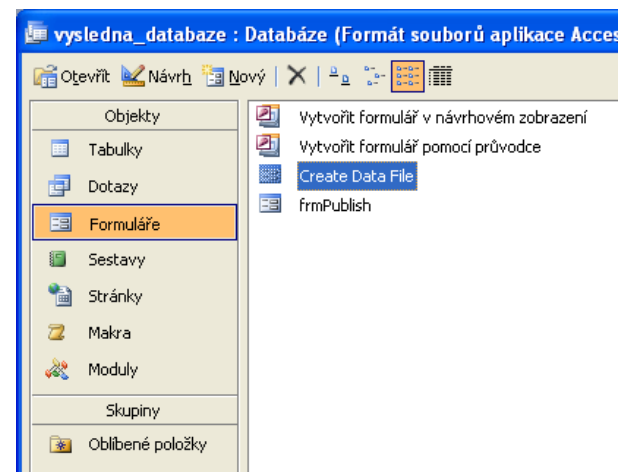

Obr. 2.30 – Formulá*ř* Create Data File, který slouží k exportu datového souboru XML.

Otevřete formulář *Create Data File* a podívejte se na jeho obsah (obr 2.31). Pojďme si popsat jednotlivé části formuláře. Jako první se v oblasti *Create Data File for:* definuje typ šablony, která bude použita ve vytvářeném atlasu. Následuje výběr vrstvy základní geografie v sekci *Select Base Geography*, pro kterou chceme exportovat datový soubor. Další sekce *Select Comparision Geographies* je určena pro případ, že máme nadefinované hodnoty pro srovnání. Následuje oblast výběru témat *Select Themes*, dále oblast výběru filtrů *Select Filters* a také oblast výběru určité části dat *Select Split*. Dostáváme se k oblasti specifikující výstupní soubor, tedy zdali chceme exportovat jeden jediný datový soubor nebo více datových souborů, rozdělených podle témat *Output Options*. Následuje určení složky a názvu exportovaného datového souboru (*Output folder* a *Data File Prefix*) a konečně specifikace pořadí, tedy zda-li má být zachováno nadefinované pořadí podle databáze nebo se témata a ukazatele seřadí podle abecedy (*Data Ordering*).

#### *Poznámka*

Vytvá*ř*ení jediného nebo více soubor*ů* se týká jen v souvislosti s tématy. Pokud chceme vytvo*ř*it jediný soubor pro více vrstev základní geografie, pak nám nezbude nic jiného, než vyexportovat jednotlivé soubory pro jednotlivé vrstvy a poté je spojit v MS Excel pomocí funkce **Merge XML** v IA Data Manager.

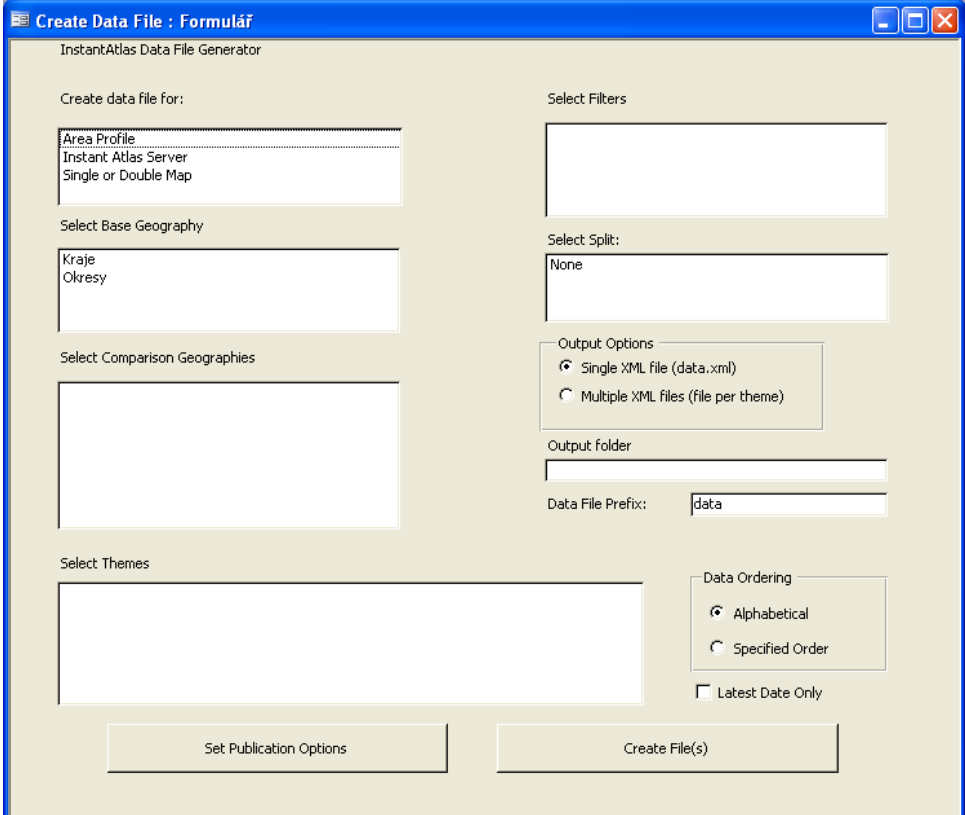

Obr. 2.31 – Formulá*ř* pro export datového souboru XML.

# **Úkol 2.8**

**Vyexportujte datové soubory pro obě vrstvy základní geografie a poté je spojte v Excel Data Manager pomocí nástroje Merge XML.** 

#### *Poznámka*

Pro výb*ě*r více témat *č*i filtr*ů* použijte kombinace kliknutí myši a podržení klávesy Shift nebo Ctrl.

Ukázka vyplněného formuláře pro vrstvu okresů je na obr. 2.32.

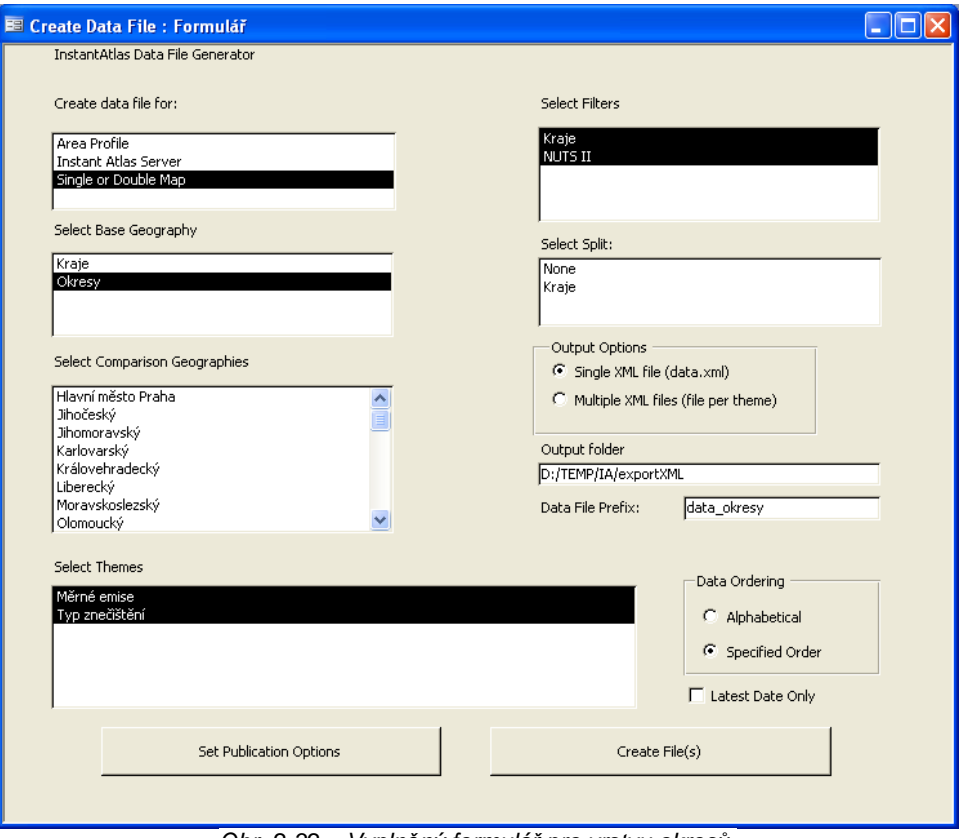

Obr. 2.32 – Vypln*ě*ný formulá*ř* pro vrstvu okres*ů*.